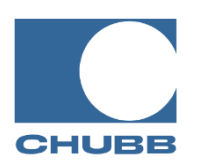

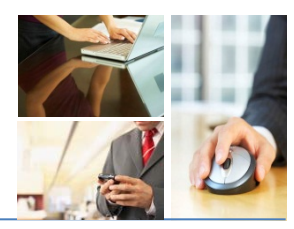

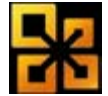

**Microsoft Office 2010 Using Function Keys** 

**Ever wonder what the function keys on your keyboard are for? If so, check out the information below and learn how to get the most out of the function keys!** 

### **Instructions**

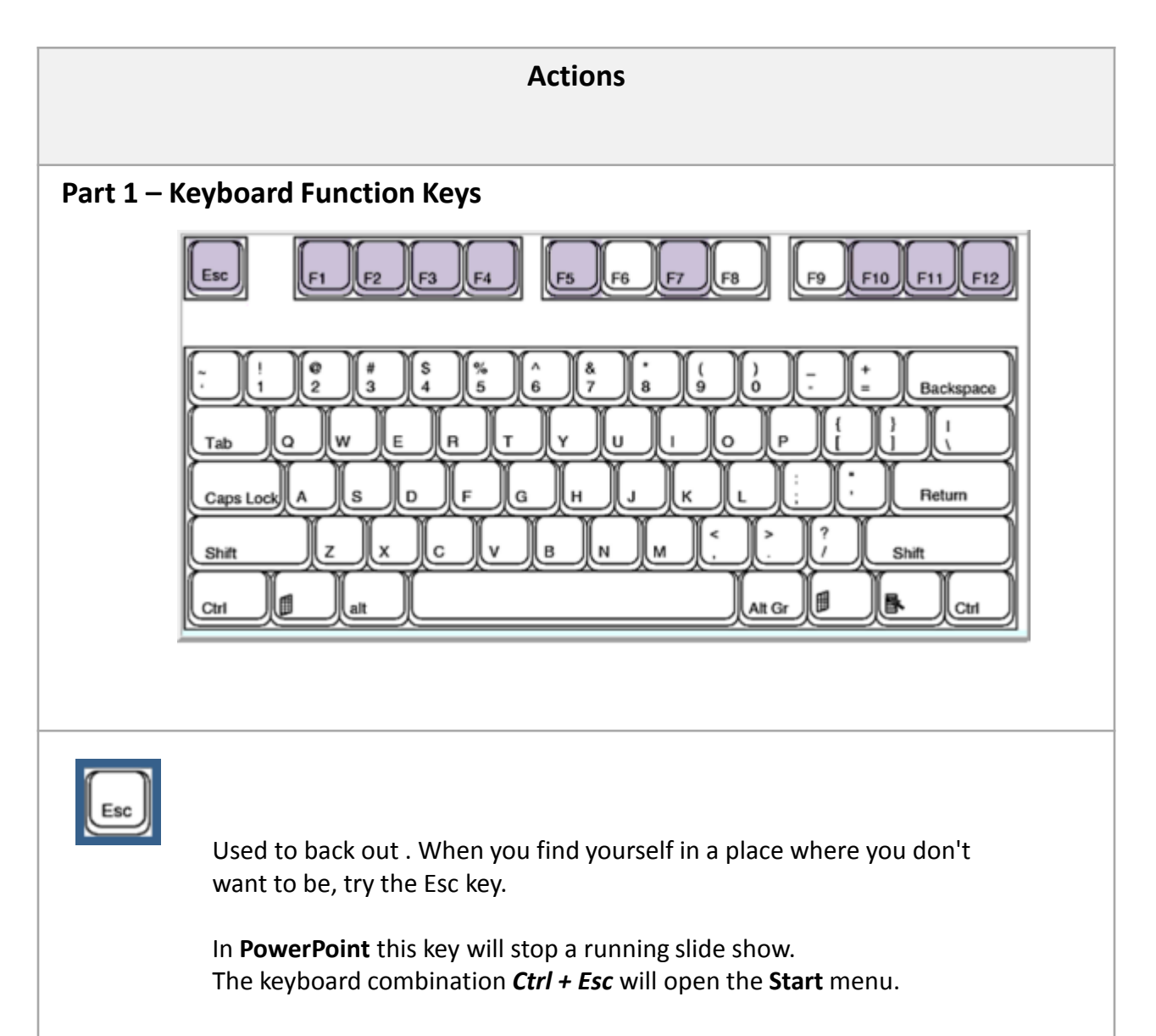

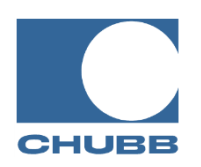

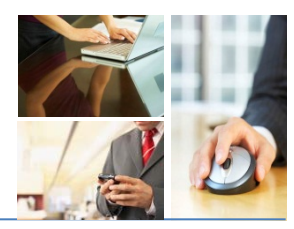

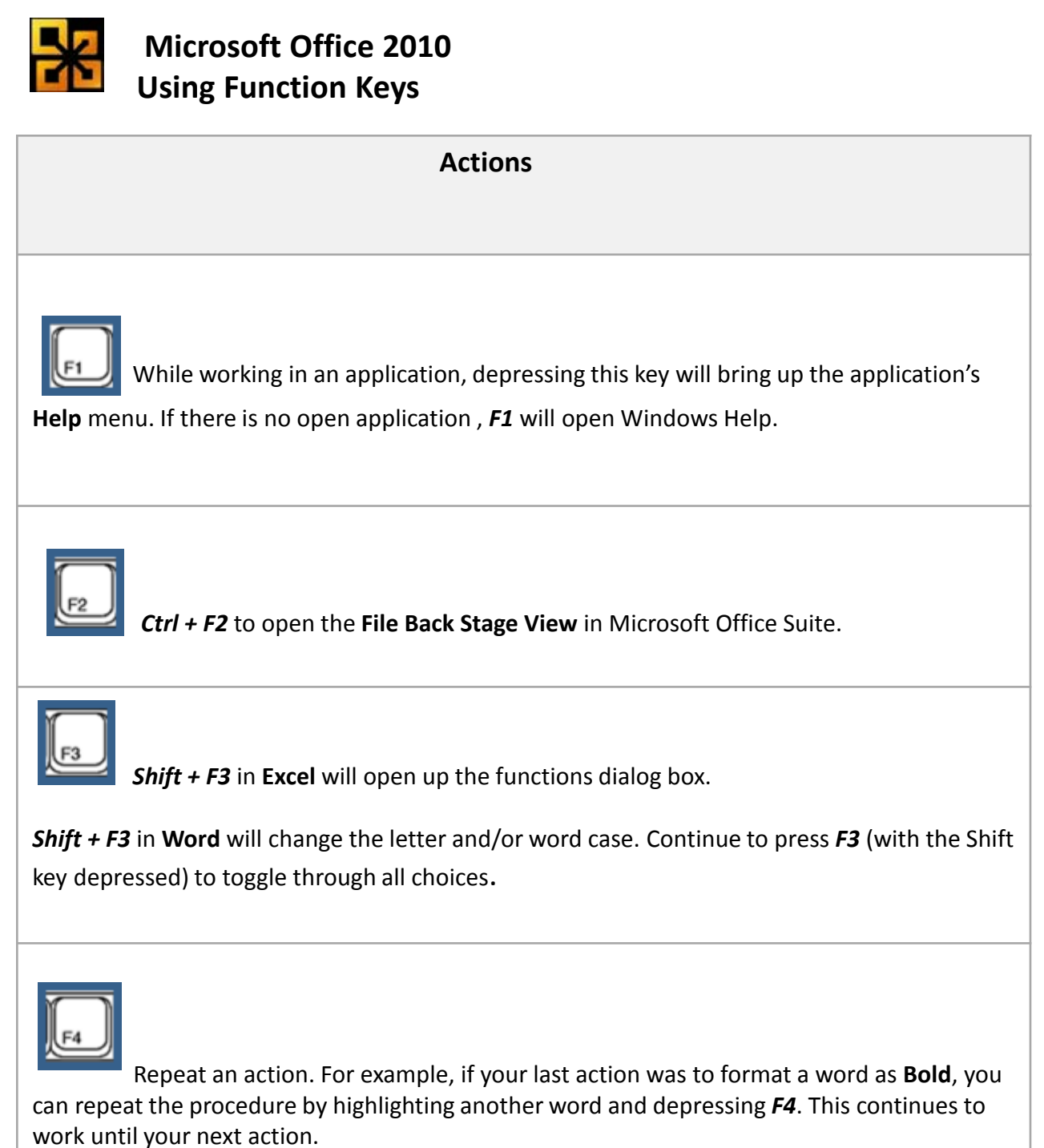

*Alt +F4* closes the current active window.

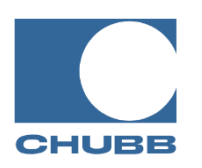

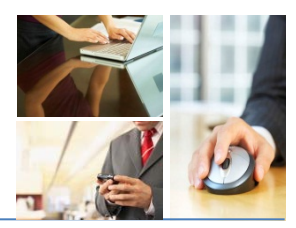

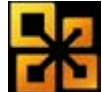

# **Microsoft Office 2010 Using Function Keys**

 **Actions** Refresh a browser window; *Internet Explorer refreshes immediately, Google Chrome, Firefox, and Safari all ask for confirmation before refreshing.*  Refresh the contents of a dialog box, such as the **Save As** or **Open** dialog boxes, or in a window, such as a **Windows Explorer** window. Launch the **Find and Replace** dialog box in **Microsoft Word***.*  Launch a **Slide Show** in **Microsoft PowerPoin**t. Launch to **Go To** box in **Microsoft Excel**. *Ctrl + Shift + F5* to insert a bookmark in **Microsoft Word**.

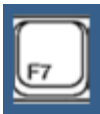

Launch **Spell and Grammar Check** in **Microsoft Word***.* 

*Shift + F7* will launch the **Thesaurus** in **Microsoft Word and Excel**.

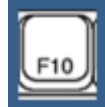

 Activates **Menu Bar** options in the **Microsoft Office Suite**. Select the letter of the menu bar options to navigate to the desired menu command option*.* 

Activates **Menu Bar** options in **Internet Explorer**. Use right and left arrows to select menus and down arrows to display pull down menus. This is especially useful on the newer versions of Internet Explorer because the menu bar is not displayed by default*.* 

*Shift + F10* - Depressing this key combination will display the selected item's **Shortcut Window**. This is the menu that is displayed by right-clicking.

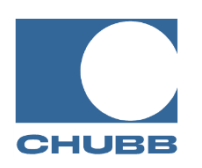

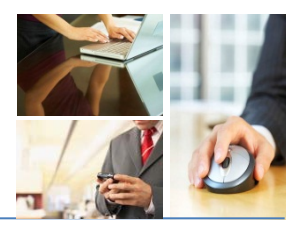

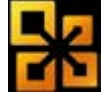

# **Microsoft Office 2010 Using Function Keys**

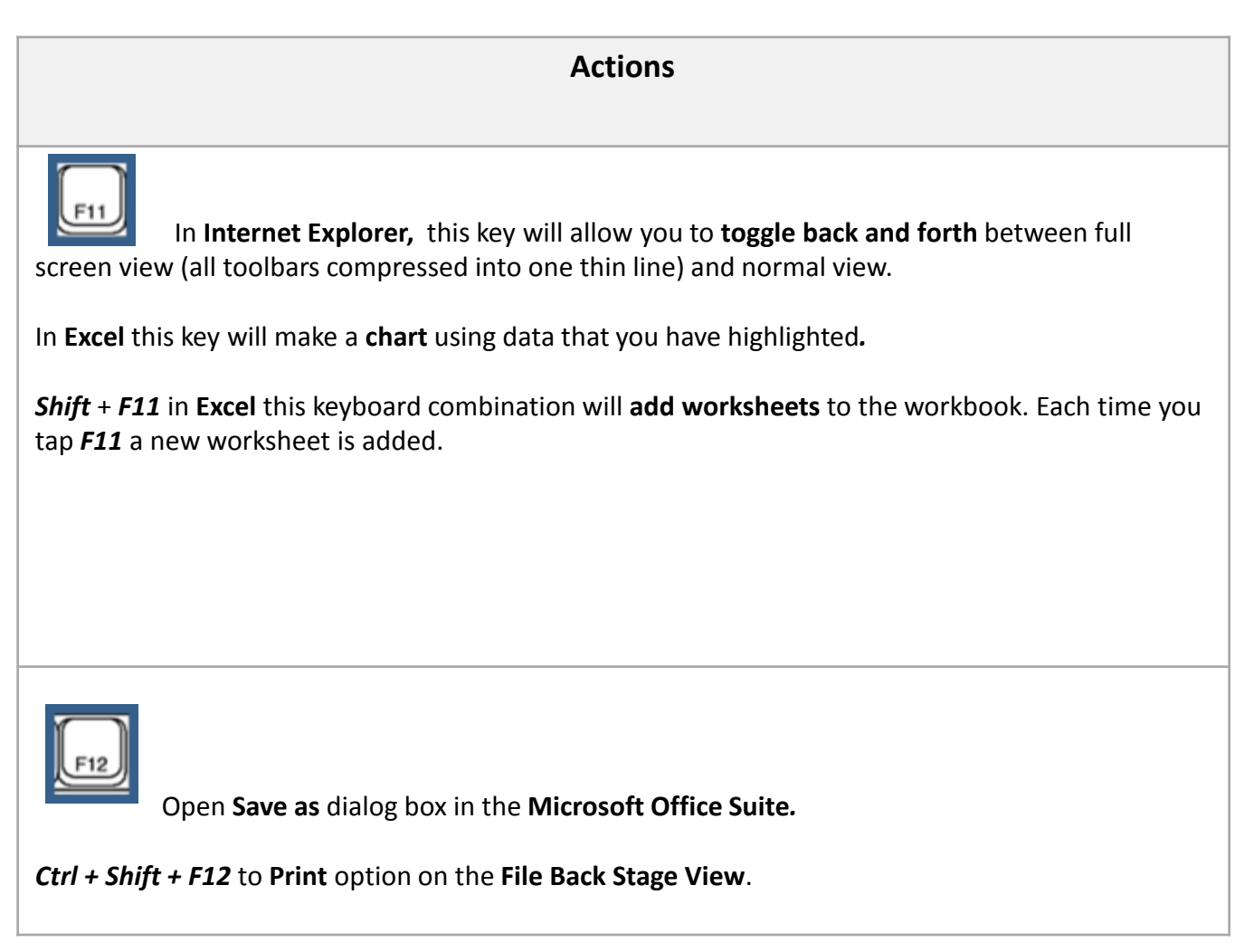

#### **Learn More!**

This tip and many more are featured in Chubb Agency Technology Training University's **PowerPoint Basics** class. To view the next class offering, please visit [www.chubbeducation.com](http://www.chubbeducation.com/)  $\rightarrow$  click on Webcasts  $\rightarrow$  Agency Technology Training University

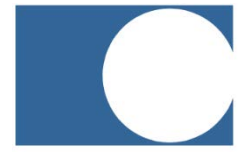

#### **Chubb Group of Insurance Companies**

Warren, NJ 07059

www.chubb.com

The information provided herein has been created by Chubb. It should not be relied upon as technical advice from Chubb or any representations or advice from Microsoft or any of its affiliates. For such advice, a listener or reader should consult their own technical advisors or Microsoft. No liability is assumed by reason of the information contained herein.